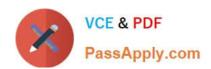

# MS-700<sup>Q&As</sup>

Managing Microsoft Teams

# Pass Microsoft MS-700 Exam with 100% Guarantee

Free Download Real Questions & Answers PDF and VCE file from:

https://www.passapply.com/ms-700.html

100% Passing Guarantee 100% Money Back Assurance

Following Questions and Answers are all new published by Microsoft
Official Exam Center

- Instant Download After Purchase
- 100% Money Back Guarantee
- 365 Days Free Update
- 800,000+ Satisfied Customers

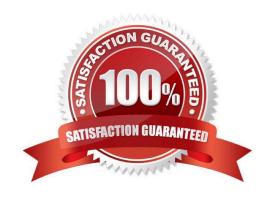

# VCE & PDF PassApply.com

#### https://www.passapply.com/ms-700.html 2024 Latest passapply MS-700 PDF and VCE dumps Download

#### **QUESTION 1**

Note: This question is part of a series of questions that present the same scenario. Each question in the series contains a unique solution that might meet the stated goals. Some question sets might have more than one correct solution, while

others might not have a correct solution.

After you answer a question in this section, you will NOT be able to return to it. As a result, these questions will not appear in the review screen.

Your company has 10 offices in North America and Europe.

The company has 5,000 users.

You plan to deploy Microsoft Teams for all the users.

You run a pilot project for the planned deployment.

You need to identify the network packet loss from the pilot computers to Microsoft Teams during calls.

Solution: From the Microsoft Teams admin center, you review Usage reports.

Does this meet the goal?

A. Yes

B. No

Correct Answer: B

Instead Solution: From the Microsoft Teams admin center, you review the Microsoft Call Quality Dashboard.

Note: The Microsoft Call Quality Dashboard (CQD) - https://cqd.teams.microsoft.com - shows call and meeting quality, at an org-wide level, for Microsoft Teams, Skype for Business Online, and Skype for Business Server 2019.

Open the Microsoft Call Quality Dashboard (CQD) at https://cqd.teams.microsoft.com (sign in with your admin credentials). Or go to the Teams admin center and select Analytics and reports > Call Quality Dashboard.

Reference: https://docs.microsoft.com/en-us/microsoftteams/turning-on-and-using-call-quality-dashboard

#### **QUESTION 2**

You have a Microsoft 365 E5 subscription that has Phone System enabled for all Microsoft Teams users. You need to configure the Phone System to meet the following requirements:

1.

Provide a virtual receptionist that connects callers to either a specific user or the help desk.

2.

Route calls to the help desk on a First in, First out (FIFO) order.

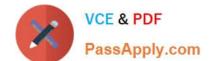

Which two resources should you create? Each correct answer presents part of the solution.

NOTE: Each correct selection is worth one point.

A. a call park policy

B. a call queue

C. a voice routing policy

D. a group call pickup

E. an auto attendant

F. a calling policy

Correct Answer: BE

Reference: https://docs.microsoft.com/en-us/microsoftteams/create-a-phone-system-call-queue https://docs.microsoft.com/en-us/microsoftteams/plan-auto-attendant-call-queue

#### **QUESTION 3**

Note: This question is part of a series of questions that present the same scenario. Each question in the series contains a unique solution that might meet the stated goals. Some question sets might have more than one correct solution, while

others might not have a correct solution.

After you answer a question in this section, you will NOT be able to return to it. As a result, these questions will not appear in the review screen.

You company has a Microsoft 365 subscription and a Virtual Desktop Infrastructure (VDI) solution.

The company\\'s Microsoft Teams upgrade policy is set to Teams only coexistence mode.

You deploy the Microsoft Installer (MSI) package for Microsoft Teams to the VDI solution.

Several months later, users of the VDI solution report that their workstation is missing several new Microsoft Teams features.

You need to ensure that the VDI solution users can use the new Microsoft Teams features.

Solution: You run the Grant-CsTeamsUpgradePolicy cmdlet and specify the -PolicyName parameter.

Does this meet the goal?

A. Yes

B. No

Correct Answer: B

Reference: https://docs.microsoft.com/en-us/microsoftteams/teams-client-update

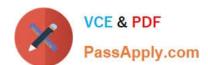

https://docs.microsoft.com/en-us/microsoftteams/teams-for-vdi#install-teams-on-vdi

| Q | ıı | F | S | т | 10 | 1 | N  | 4 |
|---|----|---|---|---|----|---|----|---|
| w | v  | _ | u |   | ı١ | _ | I٦ | - |

You have a Microsoft Office 365 subscription.

You need to prevent guest users from deleting channels from a Microsoft Teams team.

What should you use?

- A. the Microsoft 365 admin center
- B. the Azure Active Directory admin center
- C. the Microsoft Teams client
- D. the Security and Compliance admin center

Correct Answer: C

MS Teams Client>Manage Team>Settings tab>Under Guest Permissions section deselect "Allow guest to delete channels"

#### **QUESTION 5**

HOTSPOT You open the Microsoft Call Quality Dashboard as shown in the following exhibit. All Audio Streams This Report shows the monthly audio streams count, poor count, and poor ratio for the last 7 months. There are no filters applied so the data reflects all the call data that was captured by the Service. Audio calls made over wireless and

external networks can cause poor call rates to go up.

Hot Area:

|                                                                                     | 6  |
|-------------------------------------------------------------------------------------|----|
|                                                                                     | 4  |
|                                                                                     | 66 |
| During the month of July 2019, [answer choice] calls were established successfully. | 70 |
| During the month of July 2019, [answer choice] calls included metric data.          | 0  |
|                                                                                     | 4  |
|                                                                                     | 66 |
|                                                                                     | 70 |

Correct Answer:

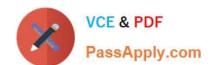

During the month of July 2019, [answer choice] calls were established successfully.

During the month of July 2019, [answer choice] calls included metric data.

70 calls were established successfully 66 calls included metric data

#### **QUESTION 6**

You need to implement the planned change for the Edmonton field site. What should you create?

A. a network roaming policy

B. a voice routing policy

C. a calling policy

D. a meeting policy

E. a messaging policy

Correct Answer: A

This policy enables you to assign settings to network sites. The Teams client will dynamically pick up the settings based on which network site it connects to. When the Teams client signs in from a network site with a roaming policy assigned,

that policy will be used. If there is no policy assigned, the values set in the meeting policy will be used.

The TeamsNetworkRoamingPolicy contains the following parameters:

AllowIPVideo - This setting controls whether video can be turned on in meetings hosted by a user and in 1:1 and group calls started by a user.

MediaBitRateKb - This setting determines the total average media bit rate for audio, video, and video-based app sharing transmissions in calls and meetings for the user.

https://learn.microsoft.com/en-us/microsoftteams/network-roaming-policy

#### **QUESTION 7**

You manage the Microsoft Teams environment for your company.

2024 Latest passapply MS-700 PDF and VCE dumps Download

Several users report poor call quality.

You need to ensure that a user named Admin5 can review the call quality metrics of all the users at the company. The solution must use the principle of least privilege.

Which role should you assign to Admin5?

- A. Teams Service Administrator
- B. Teams Communications Support Engineer
- C. Teams Communications Support Specialist
- D. Teams Communications Administrator

Correct Answer: C

#### **QUESTION 8**

#### **HOTSPOT**

You need to recommend a solution to perform the network validation tasks for the planned upgrade.

Which tool and role should you recommend for each user? To answer, select the appropriate options in the answer area.

NOTE: Each correct selection is worth one point.

Hot Area:

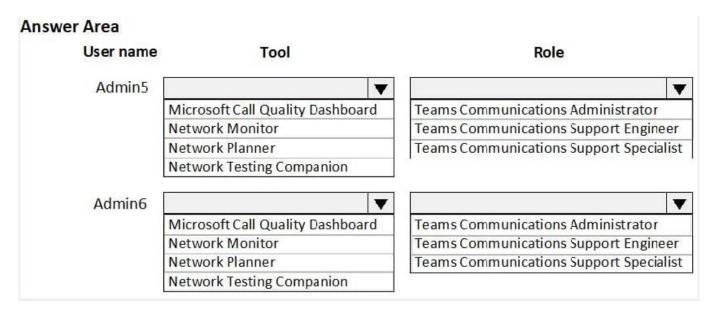

Correct Answer:

2024 Latest passapply MS-700 PDF and VCE dumps Download

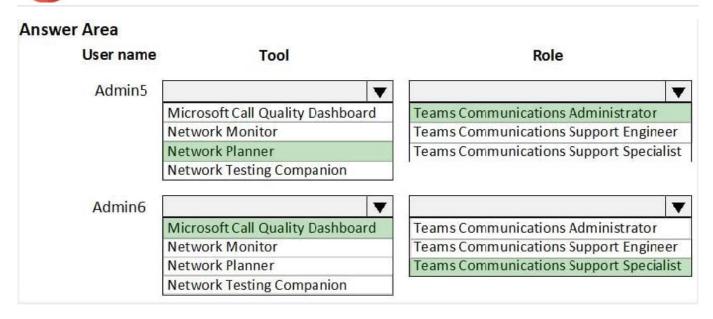

Reference: https://docs.microsoft.com/en-us/microsoftteams/network-planner

https://docs.microsoft.com/en-us/microsoftteams/difference-between-call-analytics-and-call-quality-dashboard

#### **QUESTION 9**

#### **HOTSPOT**

Your company has a Microsoft 365 subscription.

The company\\'s only messaging policy is a global messaging policy configured as shown in the following exhibit.

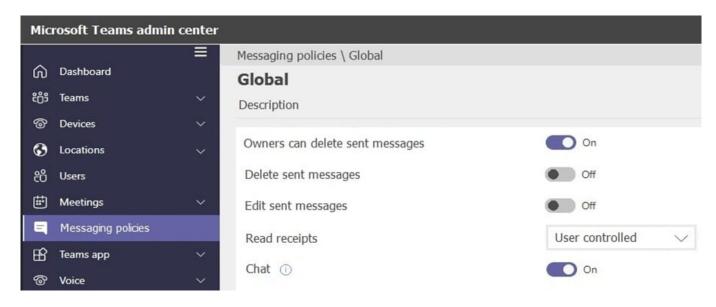

Use the drop-down menus to select the answer choice that completes each statement based on the information presented in the graphic.

NOTE: Each correct selection is worth one point.

Hot Area:

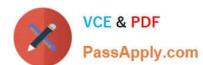

# **Answer Area**

Users [answer choice] sent chat messages.

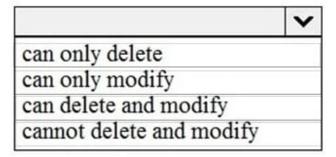

Team owners [answer choice] sent chat messages.

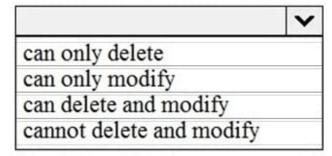

Correct Answer:

# Answer Area

Users [answer choice] sent chat messages.

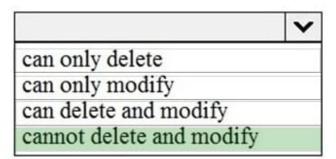

Team owners [answer choice] sent chat messages.

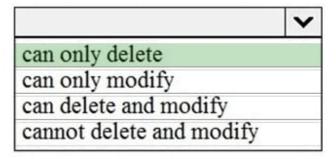

Reference: https://docs.microsoft.com/en-us/microsoftteams/messaging-policies-in-teams

#### **QUESTION 10**

Your company has a Microsoft 365 subscription.

All users have a computer that runs Windows 10 and has Microsoft Teams installed.

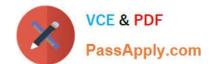

A user reports the following issues:

1.

Users lose their connection during screen sharing.

2.

The user selection process takes too long to complete.

3.

The Microsoft Teams client crashes and restarts automatically.

You need to view the Microsoft Teams debug logs to troubleshoot the issues.

What should you do?

- A. From the Microsoft Teams client, select F1. Open the ETL files in the %Appdata%\Microsoft\Teams\folder.
- B. From the Microsoft Teams client, select Ctrl+Alt+Shift+1. Open the log files in the %Userprofile%\Downloads\ folder.
- C. From Event Viewer, open the Application log and filter the log for a keyword of MSTeams.
- D. Right-click the Microsoft Teams icon in the application tray, and then select Get logs. Open Logs.txt in the %Appdata%\Microsoft\Teams\ folder.

Correct Answer: B

Reference: https://docs.microsoft.com/en-us/microsoftteams/log-files

#### **QUESTION 11**

You have a Microsoft 365 subscription that uses Microsoft Teams.

You need to identify which teams were inactive during the past 90 days.

What should you use?

- A. Teams advisor
- B. the Teams user activity report
- C. the Teams usage report
- D. the Office 365 Groups activity report

Correct Answer: C

Reference: https://docs.microsoft.com/en-us/microsoftteams/teams-analytics-and-reports/teams-usage-report

#### **QUESTION 12**

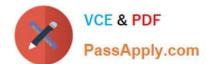

2024 Latest passapply MS-700 PDF and VCE dumps Download

Your company assigns an Office 365 E3 license to each user. All users are in France.

You plan to deploy Direct Routing.

Which additional license should you assign to the users?

- A. Microsoft 365 Auto Conferencing
- B. Microsoft 365 Phone System \\"\\"? Virtual User
- C. Microsoft 365 Domestic Calling Plan
- D. Microsoft 365 Domestic and International Calling Plan
- E. Microsoft 365 Phone System

Correct Answer: E

https://docs.microsoft.com/en-us/microsoftteams/direct-routing-plan

#### **QUESTION 13**

#### **HOTSPOT**

Your company uses Microsoft Teams.

All users are assigned a Microsoft 365 E3 license.

You need to purchase add-on licenses that provide the following:

The ability to add a logo to the meeting lobby

Automatic protection against malicious links in chats

Which add-on license should you obtain for each requirement? To answer, select the appropriate options in the answer area.

Hot Area:

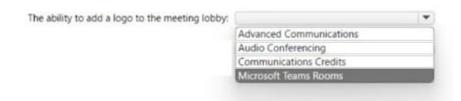

Automatic protection against malicious links posted in chats:

2024 Latest passapply MS-700 PDF and VCE dumps Download

#### Correct Answer:

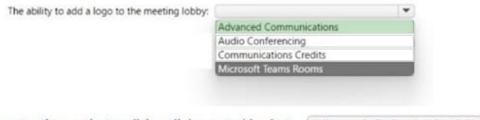

Automatic protection against malicious links posted in chats: Microsoft Defender for Office 365

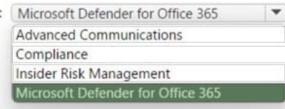

https://learn.microsoft.com/en-us/microsoft-365/security/office-365-security/safe- links?view=o365-worldwide https://learn.microsoft.com/en-us/microsoftteams/teams-add-on-licensing/advanced- communications

#### **QUESTION 14**

Your company has 200 users.

You plan to upgrade all the users from Microsoft Skype for Business Online to Microsoft Teams. Enterprise Voice must be enabled for all users.

You need to recommend a coexistence mode for the Microsoft Teams upgrade policy.

Which mode should you recommend?

- A. Skype for Business with Teams collaboration
- B. Islands
- C. Teams only
- D. Skype for Business with Teams collaboration and meetings

Correct Answer: C

Reference: https://docs.microsoft.com/en-us/microsoftteams/setting-your-coexistence-and-upgrade-settings https://docs.microsoft.com/en-us/microsoftteams/teams-and-skypeforbusiness-coexistence-and-interoperability

#### **QUESTION 15**

You have a Microsoft 365 E3 subscription that contains 500 users. All the users have computers that run Windows 10 and are joined to Azure AD.

You need to generate a report that identifies which documents the users copied from Microsoft Teams to USB devices.

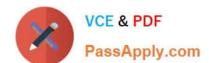

What should you do first?

- A. Create a custom data loss prevention (DLP) policy.
- B. Assign the Enterprise Mobility + Security E5 add-on to each user.
- C. Onboard the Windows 10 computers to Endpoint data loss prevention (Endpoint DLP).
- D. Assign the Microsoft 365 E5 compliance add-on to each user.

Correct Answer: D

Latest MS-700 Dumps

MS-700 PDF Dumps

MS-700 Study Guide